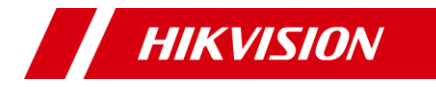

# **3K ColorVu Camera Bullet & Turret**

Manual de utilizare

**Manual de utilizare**

Vă mulțumim că ați achiziționat produsul nostru. Dacă aveți întrebări sau solicitări, nu ezitați să contactați distribuitorul.

Acest manual se aplică modelelor de mai jos:

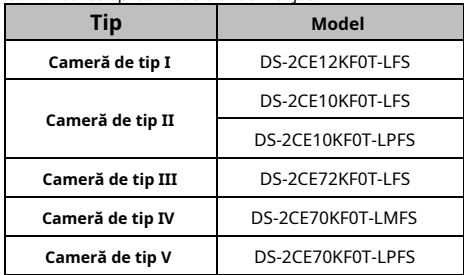

Acest manual poate conține mai multe greșeli tehnice sau erori de tipărire, iar conținutul poate fi modificat fără notificare. Actualizările vor fi adăugate la noua versiune a acestui manual. Vom îmbunătăți sau actualiza cu ușurință produsele sau procedurile descrise în manual.

01000020230713

#### **Inițiative privind utilizarea produselor video**

Vă mulțumim că ați ales produsele Hikvision.

Tehnologia afectează fiecare aspect al vieții noastre. În calitate de companie de înaltă tehnologie, suntem din ce în ce mai conștienți de rolul pe care îl joacă tehnologia în îmbunătățirea eficienței afacerii și a calității vieții, dar, în același timp, de potențialul prejudiciu al utilizării necorespunzătoare. De exemplu, produsele video sunt capabile să înregistreze imagini reale, complete și clare. Acest lucru oferă o valoare ridicată retrospectiv și păstrând faptele în timp real. Cu toate acestea, poate duce, de asemenea, la încălcarea drepturilor și intereselor legitime ale unei terțe părți dacă are loc distribuirea, utilizarea si/sau prelucrarea necorespunzătoare a datelor video. Cu filozofia "Tehnologie pentru bine", Hikvision solicită ca fiecare utilizator final al tehnologiei video și al produselor video să respecte toate legile și reglementările aplicabile, precum și obiceiurile etice, cu scopul de a crea împreună o comunitate mai bună.

### **Vă rugăm să citiți cu atenție următoarele inițiative:**

- 1. Toată lumea are o așteptare rezonabilă de confidențialitate, iar instalarea produselor video nu ar trebui să intre în conflict cu această așteptare rezonabilă. Prin urmare, la instalarea produselor video în zone publice, se va da o notificare de avertizare într-o manieră rezonabilă și eficientă și va clarifica domeniul de monitorizare. Pentru zonele nonpublice, drepturile și interesele unei terțe părți vor fi evaluate atunci când se instalează produse video, inclusiv, dar fără a se limita la, instalarea de produse video numai după obținerea consimțământului părților interesate și nu instalarea de produse video extrem de invizibile.
- Scopul produselor video este de a înregistra activități reale într-un anumit timp și spațiu și în condiții specifice. Prin urmare, fiecare utilizator trebuie să-și definească în mod rezonabil propriile drepturi într-un astfel de domeniu specific, pentru a evita încălcarea portretelor, a vieții private sau a altor drepturi legitime ale unei terțe 2.
- părți. În timpul utilizării produselor video, datele de imagine video derivate din scene reale vor continua să fie generate, inclusiv o cantitate mare de date biologice (cum ar fi imaginile faciale), iar datele ar putea fi aplicate sau reprocesate în continuare. Produsele video în sine nu au putut distinge binele de rău în ceea ce privește modul de utilizare a datelor bazate exclusiv pe imaginile capturate de produsele video. Rezultatul utilizării datelor depinde de metoda și scopul utilizării operatorilor de date. Prin urmare, operatorii de date nu numai că trebuie să respecte toate legile și reglementările aplicabile și alte cerințe normative, ci și normele internaționale, morala socială, bunele moravuri, practicile obișnuite și alte cerințe neobligatorii și să respecte viața privată individuală, portretul și alte drepturi. si interese. 3.
- Drepturile, valorile și alte cerințe ale diferitelor părți interesate ar trebui să fie întotdeauna luate în considerare atunci când se prelucrează date video care sunt generate continuu de produsele video. În acest sens, securitatea produsului și securitatea datelor sunt extrem de cruciale. Prin urmare, fiecare utilizator final și controlor de date trebuie să ia toate măsurile rezonabile și necesare pentru a asigura securitatea datelor și pentru a evita scurgerea datelor, dezvăluirea necorespunzătoare și utilizarea necorespunzătoare, inclusiv, dar fără a se limita la, configurarea controlului accesului, selectarea unui mediu de rețea adecvat (Internetul). sau Intranet) 4.

#### Unde stabilirea și optimizarea constantă a securității rețelei. video produse sunt conectat,

Produsele video au adus o contribuție deosebită la îmbunătățirea securității sociale în întreaga lume și credem că aceste produse vor juca, de asemenea, un rol activ în mai multe aspecte ale vieții sociale. Orice abuz de produse video cu încălcarea drepturilor omului sau care duce la activități criminale este contrar intenției inițiale de inovare tehnologică și dezvoltare de produse. Prin urmare, fiecare utilizator trebuie să stabilească un mecanism de evaluare și urmărire a aplicației produsului pentru a se asigura că fiecare produs este utilizat într-o manieră adecvată și rezonabilă și cu bunăcredință.

**© 2023 Hangzhou Hikvision Digital Technology Co., Ltd. Toate drepturile rezervate.**

#### **Despre acest manual**

Manualul include instrucțiuni pentru utilizarea și gestionarea produsului. Imaginile, diagramele, imaginile și toate celelalte informații de mai jos sunt doar pentru descriere și explicație. Informațiile conținute în Manual pot fi modificate, fără notificare, din cauza actualizărilor de firmware sau din alte motive. Vă rugăm să găsiți cea mai recentă versiune a acestui manual pe site-ul web Hikvision (https://www.hikvision.com/ ).

Vă rugăm să utilizați acest manual cu îndrumarea și asistența profesioniștilor instruiți în sprijinirea Produsului.

### **Mărci comerciale**

*HIKVISION* și alte mărci comerciale Hikvision și logo-urile sunt proprietățile Hikvision în diverse jurisdictii.

Alte mărci comerciale și logo-uri menționate sunt proprietățile deținătorilor respectivi.

### **Disclaimer**

ÎN MĂSURA MAXIMĂ PERMISĂ DE LEGEA APLICABILĂ, ACEST MANUAL ȘI PRODUSUL DESCRIS, CU HARDWARE-UL, SOFTWARE-UL ȘI FIRMWARE-UL SUNT FURNIZATE "CA ATIE" ȘI "CU TOATE DEFECTELE ȘI ERORIILE". HIKVISION NU OFERĂ GARANȚII, EXPRESE SAU IMPLICITE, INCLUSIV, FĂRĂ LIMITARE, VANTABILITATE, CALITATE SATISFACĂTORĂ SAU ADECVENȚĂ PENTRU UN ANUMIT SCOP. UTILIZAREA PRODUSULUI DE CĂTRE DVS. ESTE PE PROPRIU RISC. HIKVISION NU VA FI RESPONSABIL

ÎN NICIO CAZ PENTRU ORICE DAUNE SPECIALE, CONSECUȚIALE, INCIDENTALE SAU INDIRECTE, INCLUSIV, PRIN ALTE, DAUNE PENTRU PIERDEREA PROFITURILOR AFACERII, ÎNTRERUPEREA AFACERII SAU PIERDEREA DATELOR, CORUPEREA SISTEMELOR SAU PIERDEREA DOCUMENTEI FĂCĂ PE BAZĂ DE ÎNCĂLCAREA CONTRACTULUI, DELICIT (INCLUSUL NEGLIGENȚEI), RĂSPUNDEREA PRODUSULUI SAU ALTELE, ÎN LEGAȚIE CU UTILIZAREA PRODUSULUI, CHIAR DACĂ HIKVISION A FOST Anunțat despre POSIBILITATEA ASTELOR DAUNE SAU PIERDERI.

RECUNOSCĂȚI CĂ NATURA INTERNETULUI PREVĂRĂ RISCURI INERENTE DE SECURITATE, ȘI HIKVISION NU ÎȘI VA ASUMA NICIO RESPONSABILITATE PENTRU FUNCȚIONARE ANORMALĂ, SCURTARE DE CONFIDENTIALITATE SAU ALTE DAUNE REZULTATE DIN ATAC CIBERNICE, ATAC DE HACKER, ALTĂ INFRACȚIE DE SECURITATE, VIRUS; CU toate acestea, HIKVISION VA FURNIZA SISTEMUL TEHNIC LA TEMPORUL DACĂ ESTE NECESAR.

SUNTEȚI DE ACORD SĂ UTILIZAȚI ACEST PRODUS ÎN CONFORMITATE CU TOATE LEGILE APLICABILE ȘI SUNTEȚI UNCUL RESPONSABIL PENTRU A ASIGURA CĂ UTILIZAREA DVS. CONFORM LEGEA APLICABĂ. În special, ești RESPONSABIL PENTRU UTILIZAREA ACESTUI PRODUS ÎN MANIERĂ CARE NU ÎNCĂLCĂ DREPTURILE TERȚILOR, INCLUSIV FĂRĂ LIMITARE, DREPTURILE DE PUBLICITATE, DREPTURILE DE PROPRIETATE INTELECTUALĂ SAU PROTECȚIA DATELOR ȘI ALTE DREPTURI ȘI ALTE DREPTURI.

NU UTILIZAȚI ACEST PRODUS PENTRU UTILIZĂRI FINALE INTERZISE, INCLUSIV DEZVOLTAREA SAU PRODUCȚIA DE ARME DE DISTRUCȚIE ÎN MASĂ, DEZVOLTAREA SAU PRODUCȚIA DE ARME CHIMICE SAU BIOLOGICE, ORICE ACTIVITĂȚI ÎN CONTEXTUL LEGATE DE ORICE EXPLOSIV

CICLUL COMBUSTIBILULUI NUCLEAR NESICURI SAU ÎN SPRIJIN ALE Abuzurilor DREPTURILOR OMULUI.

ÎN CAZUL ORICE CONFLICTE ÎNTRE ACEST MANUAL ȘI LEGEA APLICABILĂ, CEEA DIN URME PREVALEAZA.

### **Informații de reglementare**

### **Declarație de conformitate UE**

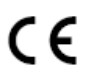

Acest produs și, dacă este cazul, accesoriile furnizate sunt marcate cu "CE" și, prin urmare, respectă normele europene armonizate aplicabile.

standardele enumerate în Directiva 2014/30/UE (EMCD) și Directiva 2011/65/UE (RoHS).

Notă: Produsele cu tensiune de intrare cuprinsă între 50 și 1000 VAC sau 75 până la 1500 VDC respectă Directiva 2014/35/ UE (LVD), iar restul produselor respectă Directiva 2001/95/CE (GPSD). Vă rugăm să verificați informațiile specifice ale sursei de alimentare pentru referință.

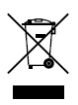

Directiva 2012/19/UE (Directiva DEEE): Produsele marcate cu acest simbol nu pot fi aruncate ca deșeuri municipale nesortate în Uniunea Europeană. Pentru o reciclare adecvată, returnați acest produs furnizorului local la achiziționarea unui echivalent

echipamente noi sau aruncați-le la punctele de colectare desemnate. Pentru mai multe informații, consultați: www.recyclethis.info.

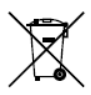

Directiva 2006/66/CE și amendamentul său 2013/56/UE (Directiva privind bateriile): Acest produs conține o baterie care nu poate fi aruncată ca deșeuri municipale nesortate în Uniunea Europeană. Vezi produsul

documentație pentru informații specifice despre baterie. Bateria este marcată cu acest simbol, care poate include litere pentru a indica cadmiul (Cd), plumbul (Pb) sau mercurul (Hg). Pentru o reciclare adecvată, returnați bateria furnizorului dumneavoastră sau la un punct de colectare desemnat. Pentru mai multe informații, consultați: www.recyclethis.info.

### **Conformitate Industry Canada ICES-003**

Acest dispozitiv îndeplinește cerințele standardelor CAN ICES-3 (A)/NMB-3(A).

### **KC**

A급 기기: 이 기기는 업무용(A급) 전자파적합기기로써 판매자 또는 사용자는 이 점을 주의하시기의하시기찔, 라기찔 일 일찔 일용자는 이 에서 사용하는 것을 목적으로 합니다.

#### **Avertizare**

Acesta este un produs de clasa A. Într-un mediu domestic, acest produs poate provoca interferențe radio, caz în care utilizatorului i se poate cere să ia măsuri adecvate.

#### **Instrucțiuni de siguranță**

Aceste instrucțiuni au scopul de a se asigura că utilizatorul poate folosi produsul corect pentru a evita pericolul sau pierderea proprietății.

Măsura de precauție este împărțită în "Avertismente" și "Atentionări".

**Avertizări:**Dacă oricare dintre avertismente este neglijat, pot apărea răniri grave sau deces.

**Atenționări:**Pot apărea răniri sau deteriorarea echipamentului dacă oricare dintre precauții este neglijată.

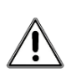

**Avertizări**Urma aceste garanții să prevenirea vătămărilor grave

**Atenționări**Urmați acestea precautii pentru prevenirea posibilă vătămare sau daune materiale.

**Avertizări**

u moartea.

- -În utilizarea produsului, trebuie să respectați strict reglementările de siguranță electrică ale națiunii și regiunii.
- -Tensiunea de intrare trebuie să îndeplinească atât SELV (Safety Extra Low Voltage) cât și sursa de alimentare limitată cu 12 VDC conform standardului IEC60950-1 și IEC62368-1. Consultați specificațiile tehnice pentru informații detaliate.
- -Priza trebuie instalată în apropierea echipamentului și trebuie să fie ușor accesibilă.
- -În instalația electrică a clădirii va fi încorporat un întrerupător de rețea pe toți polii.
- -Nu conectați mai multe dispozitive la un adaptor de alimentare pentru a evita supraîncălzirea sau pericolul de incendiu cauzat de suprasarcină.

-Asigurați-vă că ștecherul este bine conectat la priza de alimentare.

- -Dacă din dispozitiv se ridică fum, miros sau zgomot, opriți imediat alimentarea și deconectați cablul de alimentare, apoi contactați centrul de service.
- -Nu încercați niciodată să dezasamblați camera de către un personal neprofesionist.

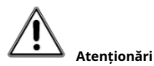

- -Pe echipament nu trebuie amplasate surse de flacără liberă, cum ar fi lumânările aprinse.
- -Instalați echipamentul conform instrucțiunilor din acest manual.
- -Pentru a preveni rănirea, acest echipament trebuie să fie atașat ferm de podea/perete în conformitate cu instrucțiunile de instalare.
- -Nu scăpați camera și nu o supuneți la șocuri fizice.
- -Nu atingeți modulele senzoriale cu degetele.
- -Nu așezați camera în locuri extrem de calde, reci (temperatura de funcționare va fi de la -40°C la 60°C), cu praf sau umezeală și nu o expuneți la radiații electromagnetice ridicate.
- -Dacă este necesară curățarea, utilizați o cârpă curată cu puțin etanol și ștergeți-o ușor.

-Nu îndreptați camera către soare sau spre locuri foarte luminoase.

- -Senzorul poate fi ars de un fascicul laser, așa că atunci când orice echipament laser este în uz, asigurați-vă că suprafața senzorului nu va fi expusă la raza laser.
- -Nu expuneți dispozitivul la radiații electromagnetice ridicate sau la un mediu extrem de cald, rece, praf sau umed.
- -Pentru a evita acumularea de căldură, este necesară o bună ventilație pentru mediul de operare.
- -Țineți camera departe de lichid în timpul utilizării pentru dispozitive care nu sunt rezistente la apă.
- -În timpul livrării, camera va fi ambalată în ambalajul original sau în ambalaj cu aceeași textură.
- -Fasciculul luminii la o distanță de 200 mm este clasificat ca grup de risc 1 (RG1). Posibile radiații optice periculoase emise de acest produs.
- -NU priviți la sursa de lumină care funcționează. Poate fi dăunător pentru ochi.
- -Purtați protecție adecvată pentru ochi sau aprindeți lumina suplimentară numai la o distanță sigură (0,25 m) sau în zona care nu este direct expusă la lumină la instalarea sau întreținerea dispozitivului.

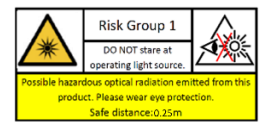

# **1. Introducere**

### **1.1 Caracteristicile produsului**

Principalele caracteristici sunt următoarele:

- Imagini de înaltă calitate cu rezoluție 3K
- Senzor CMOS de înaltă performanță
- Meniu OSD cu parametri configurabili Imagine
- color de 24 de ore
- Lumină hibridă inteligentă
- Reglare pe 3 axe

#### **1.2 Prezentare generală**

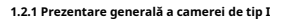

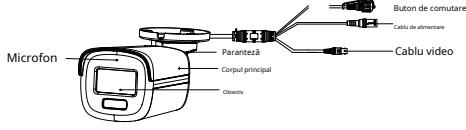

Figura 1-1 Prezentare generală a camerei de tip I

### **Note:**

Apăsați și mențineți apăsat butonul de comutare timp de 5 secunde pentru a comuta ieșirea video. Sunt disponibile patru tipuri de ieșiri video: TVI, AHD, CVI și CVBS.

### **1.2.2 Prezentare generală a camerei de tip II**

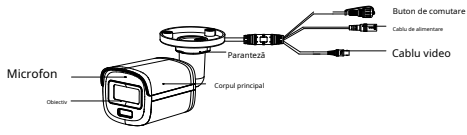

Figura 1-2 Prezentare generală a camerei de tip II

### **Note:**

Apăsați și mențineți apăsat butonul de comutare timp de 5 secunde pentru a comuta ieșirea video. Sunt disponibile patru tipuri de ieșiri videob le: TVI, AHD, CVI și CVBS

**1.2.3 Prezentare generală a camerei de tip III**

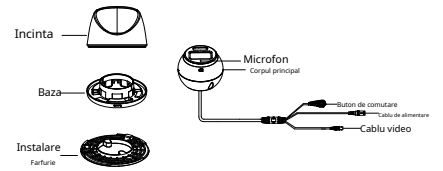

Figura 1-3 Prezentare generală a camerei de tip III

### **Note:**

Apăsați și mențineți apăsat butonul de comutare timp de 5 secunde pentru a comuta ieșirea video. Sunt disponibile patru tipuri de ieșiri video: TVI, AHD, CVI și CVBS

#### **1.2.4 Prezentare generală a camerei de tip IV**

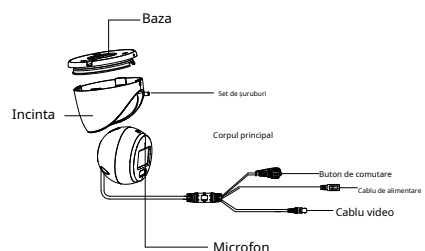

Figura 1-4 Prezentare generală a camerei de tip IV

### **Note:**

Apăsați și mențineți apăsat butonul de comutare timp de 5 secunde pentru a comuta ieșirea video. Sunt disponibile patru tipuri de ieșiri video: TVI, AHD, CVI și CVBS

### **1.2.5 Prezentare generală a camerei de tip V**

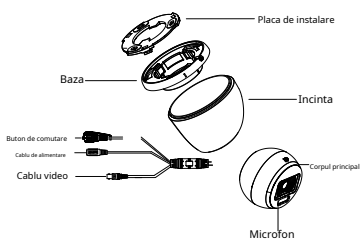

Figura 1-5 Prezentare generală a camerei de tip V

### **Note:**

Apăsați și mențineți apăsat butonul de comutare timp de 5 secunde pentru a comuta ieșirea video. Sunt disponibile patru tipuri de ieșiri video: TVI, AHD, CVI și CVBS

# **2 Instalare**

# **Inainte sa incepi**

-Asigurați-vă că dispozitivul din pachet este în stare bună și toate piesele de asamblare sunt incluse. -Asigurați-vă că toate echipamentele aferente sunt oprite în timpul instalării.

- -Verificați specificațiile produselor pentru mediu de instalare.
- -Verificati dacă sursa de alimentare este potrivită cu yp. nostru puterea de ieșire pentru a evita deteriorarea.
- -Face sur e zidul este suficient de puternic pentru a rezista trei times greutatea camerei și a monturii.

-Dacă produsul nu funcționează corect, contactați dealerul sau cel mai apropiat centru de service. NU dezasamblați singur camera pentru reparație sau întreținere.

# **2.1 Instalarea camerei de tip I și tip II**

### **Inainte sa incepi:**

Instalarea camerei de tip I și tip II sunt similare. Ghidul următor ia tipul I ca exemplu.

# <span id="page-8-0"></span>**2.1.1 Montare pe tavan/perete fără cutie de joncțiune**

## **Pași:**

1. Lipiți șablonul de foraj (furnizat) în locul de instalare.

2. (Opțional) Pentru tavanul de ciment, găuriți găurile pentru șuruburi cu un burghiu de 5,5 mm și introduceți diblurile de perete furnizate.

- 3. (Opțional) Găuriți orificiul pentru cablu, când cablurile sunt direcționate prin tavan.
- 4. Fixati camera de tavan cu trei suruburi PA4 × 25 (furnizate).

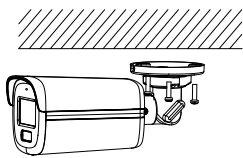

Figura 2-1 Fixați camera de tavan

5. Conectați cablul de alimentare și cablul video. 6. Porniți camera pentru a regla unghiul de

vizualizare conform figurii de mai jos.

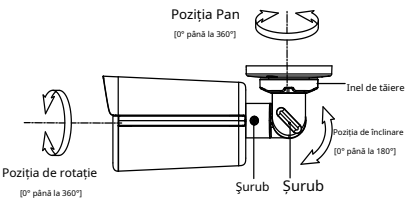

Figura 2-2 Ajustarea pe 3 axe

### **2.1.2 Montare pe tavan/perete cu cutie de racordare**

### **Inainte sa incepi:**

-Trebuie să cumpărați o cutie de joncțiune în avans.

-Montarea pe tavan și pe perete sunt similare. Următorii pași luați ca exemplu montarea pe perete. **Pași:**

- 1. Lipiți șablonul de foraj pentru cutia de joncțiune în locul de instalare.
- 2. (Opțional) Pentru peretele de ciment, găuriți găurile pentru șuruburi cu un burghiu de 5,5 mm și introduceți diblurile de perete furnizate.
- 3. (Opțional) Găuriți orificiul pentru cablu, când cablurile sunt direcționate prin perete.
- 4. Demontați cutia de joncțiune.
- 5. Fixați camera de capacul cutiei de joncțiune cu trei șuruburi PM4 × 10.

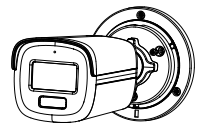

Figura 2-3 Fixați camera pe capacul cutiei de joncțiune 6. Fixați corpul cutiei de joncțiune pe perete cu trei șuruburi PA4 × 25 (furnizate).

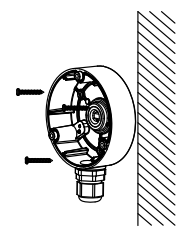

### Figura 2-4 Fixați cutia de joncțiune pe perete

- 7. Treceți cablurile prin orificiul inferior pentru cablu sau orificiul lateral pentru cablul cutiei de joncțiune și conectați cablurile.
- 8. Fixați capacul cutiei de joncțiune pe corpul său cu trei șuruburi PM3 × 16 L6.

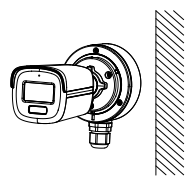

Figura 2-5 Fixați capacul pe corpul său

9. Consultați**Pasul 6**de**Secțiunea 2.1.1**[pentru](#page-8-0) a termina instalarea.

# **2.2 Instalarea camerei de tip III, tip IV și tip V**

### **Inainte sa incepi:**

Instalarea camerei de tip III, tip IV și tip V sunt similare. Următoarele imagini sunt doar pentru referință. Luați obiectul real ca standard.

### <span id="page-9-0"></span>**2.2.1 Montare pe tavan fără cutie de joncțiune Pași:**

1. Lipiți șablonul de foraj (furnizat) în locul de instalare.

2. (Opțional) Pentru tavanul de ciment, găuriți găurile pentru șuruburi cu un burghiu de 5,5 mm și introduceți diblurile de perete furnizate.

# 3. Instalați camera pe tavan.

- -**Pentru camera de tip III și tip V:**
	- i. Fixați placa de instalare pe tavan cu trei șuruburi PA4 × 25 (furnizate).
- ii. Montați camera pe placa de instalare.
- iii. Rotiți camera ca în figura de mai jos până când se fixează în placa de instalare.

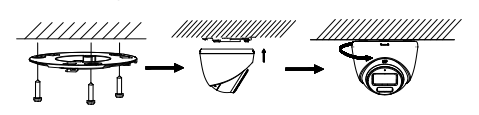

Figura 2-6 Instalați camera pe tavan

### -**Pentru camera de tip IV:**

i.Loos ro șurubul de fixare.

ii. Rotiti tel camera pentru a alinia marcajul triunghiular cu orificiul șurubului și dezasamblați camera.

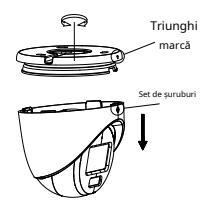

Figura 2-7 Dezasamblați camera

iii. Fixați baza de tavan cu trei șuruburi PA4 × 25 (furnizate).

iv. Aliniați orificiul șurubului cu marcajul triunghiular pentru a instala camera înapoi pe bază și fixați-o.

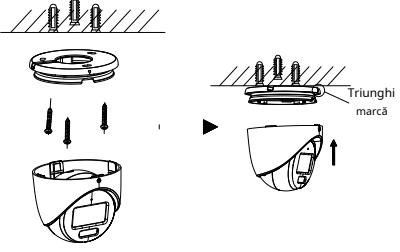

Figura 2-8 Instalați camera pe tavan

4. Conectati cablul de alimentare și cablul video. 5. Porniți camera pentru a regla unghiul de

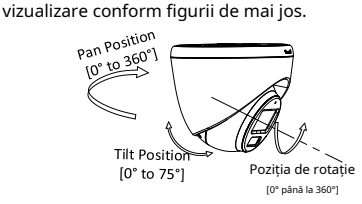

Figura 2-9 Ajustare pe 3 axe

- 1). Rotiți carcasa pentru a regla poziția panoului [0° până la 360°].
- 2). Deplasați corpul principal în sus și în jos pentru a regla poziția de înclinare [0° până la 75°].
- 3). Rotiți corpul principal pentru a regla poziția de rotație [0° la 360°].

### **2.2.2 Montare pe tavan cu cutie de racordare**

### **Inainte sa incepi:**

-Trebuie să cumpărați o cutie de joncțiune în avans.

-Montarea pe tavan cu cutia de joncțiune și suportul în tavan înclinat sunt similare. Următorii pași luați cutia de joncțiune ca exemplu.

### **Pași:**

- 1. Slăbiți șuruburile pentru a demonta cutia de joncțiune.
- 2. Lipiți șablonul de foraj pentru cutia de joncțiune în locul de instalare.
- 3. (Opțional) Pentru tavanul de ciment, găuriți găurile pentru șuruburi cu un burghiu de 5,5 mm și introduceți diblurile de perete furnizate.
- 4. (Opțional) Găuriți orificiul pentru cablu, când cablurile sunt direcționate prin tavan.
- 5. Fixați corpul cutiei de joncțiune pe tavan cu trei sau patru șuruburi PA4 × 25 în funcție de obiectul real.
- 6. Remediațith camera la cutia de joncțiune. -**Pentru camera de tip III:**

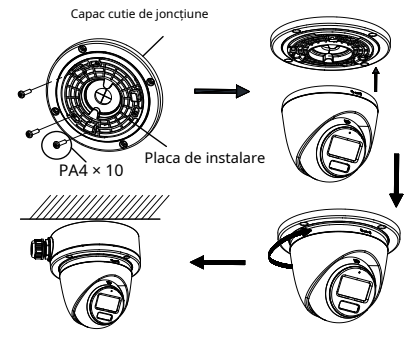

Figura 2-10 Fixați camera la cutia de joncțiune -**Pentru camera de tip IV și tip V:**

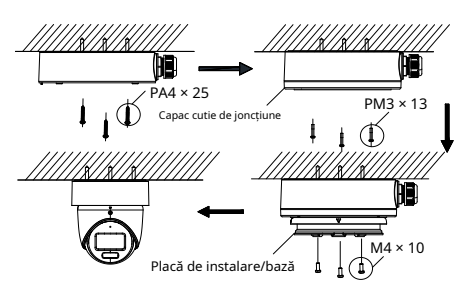

Figura 2-11 Fixați camera la cutia de joncțiune

7. Treceți cablurile prin orificiul inferior pentru cablu sau orificiul lateral pentru cablul cutiei de joncțiune.

8. Consultați**Pasul 5**de**Secțiun[ea 2.2.1](#page-9-0)**pentru a regla unghiul și a finaliza instalarea.

### **2.2.3 Montare pe perete**

### **Inainte sa incepi:**

Trebuie să cumpărați un suport de perete în avans.

### **Pași:**

- 1. Găuriți găuri pentru șuruburi de Ø10 mm în peretele unde doriți să instalați suportul de perete.
- 2. Utilizați patru șuruburi de expansiune M6 pentru a fixa suportul de perete pe perete.

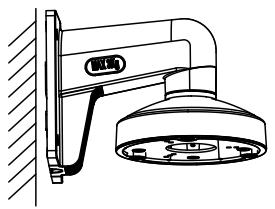

Figura 2-12 Fixați suportul de perete

3. Fixați placa de bază/instalare pe suportul de perete.

### -**Pentru camera de tip III și tip V:**

i. Utilizați trei șuruburi PM4 pentru a fixa placa de instalare pe suportul de perete.

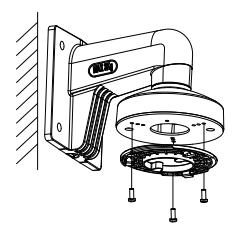

Figura 2-13 Fixați placa de instalare

### -**Pentru camera de tip IV:**

i. A se referi la**Pasul 3**al Secţiunii**2.2.1**[pen](#page-9-0)tru a demonta camera

ii. Utilizați șuruburi M4 × 10 pentru a fixa baza pe suportul de perete.

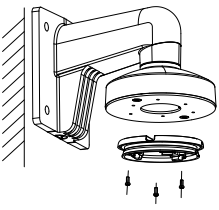

Figura 2-14 Fixați baza

4. Consultați**Pașii de la 3 la 5**al Secţiunii**2.2.1**[pentru](#page-9-0) a termina instalarea.

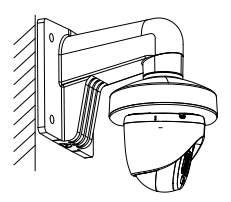

Figura 2-15 Finalizare instalare

# **3 Descrierea meniului**

Vă rugăm să urmați pașii de mai jos pentru a apela meniul. **Notă:**

Afișajul real poate varia în funcție de modelul dvs. de cameră. **Pași:**

1. Conectați camera la TVI DVR și la monitor, așa cum se arată în figura 3-1.

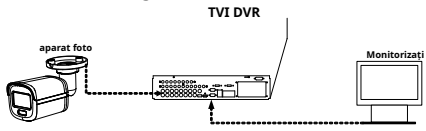

Figura 3-1 Conexiune

- 2. Porniți camera, TVI DVR și monitorul pentru a vizualiza imaginea pe monitor.
- 3. Faceţi clic pe PTZ Control pentru a intra în interfaţa PTZ Control.
- 4. Sunați camera un meniu făcând clic pe butonul sau calling p resetarea nr. 95.

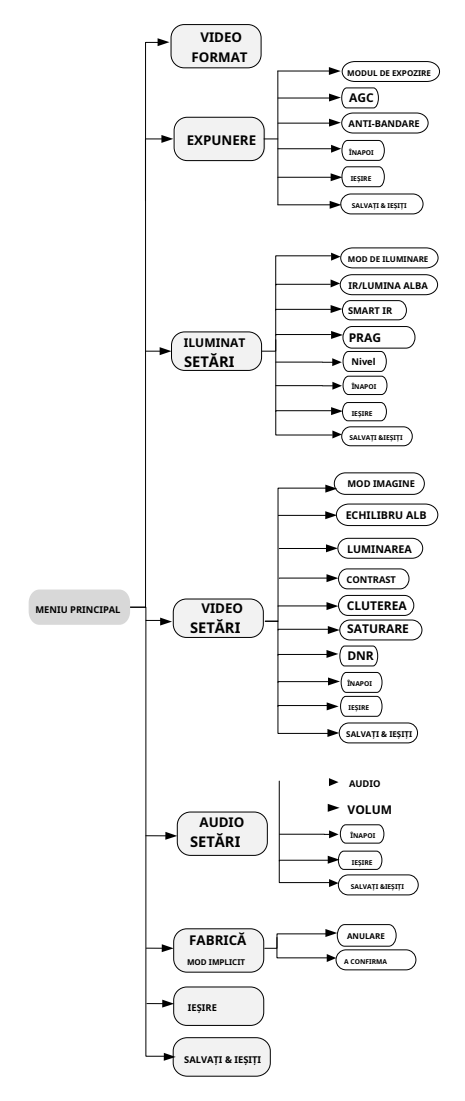

Figura 3-2 Prezentare generală a meniului principal

5. Faceți clic pe butoanele de direcție pentru a controla camera.

- 1). Faceți clic pe butoanele de direcție sus/jos pentru a selecta opțiunile de meniu.
	- 2). Faceți clic pe Iris + pentru a confirma selecția.
	- 3). Faceți clic pe butoanele de direcție stânga/dreapta pentru a ajusta valoarea opțiunii selectate.

### **3.1 FORMAT VIDEO**

Formatele video sunt disponibile după cum urmează.

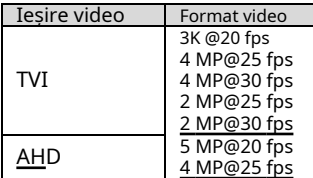

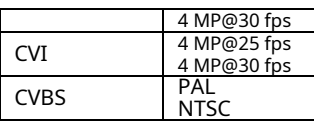

# **3.2 EXPUNERE**

### **MODUL DE EXPOZIRE**

### Puteți seta**MODUL DE EXPOZIRE**la**GLOBAL**,**BLC**,**HLC**, **WDR**, sau**HLS**.

### - **GLOBAL**

GLOBAL se referă la modul normal de expunere care ajustează distribuția luminii, variațiile și procesarea non-standard.

### - **BLC (Compensarea luminii de fundal)**

BLC (Backlight Compensation) compensează lumina pentru obiectul din față pentru a-l clarifica, dar acest lucru poate cauza supraexpunerea fundalului acolo unde lumina este puternică.

### - **HLC (compensare evidențiere)**

HLC înseamnă compensarea evidenței. Camera detectează punctele puternice (porțiunea de supraexpunere a imaginii) și reduce luminozitatea punctelor puternice pentru a îmbunătăți imaginile generale.

### - **WDR (gamă dinamică largă)**

Funcția de gamă dinamică largă (WDR) ajută camera să ofere imagini clare chiar și în condiții de lumină din spate. Atunci când în câmpul vizual există atât zone foarte luminoase, cât și foarte întunecate simultan, WDR echilibrează nivelul de luminozitate al întregii imagini și oferă imagini clare și detaliate.

### - **HLS (Suprimare evidențiere)**

Este același efect vizual ca și eclipsa de soare. Dacă luminozitatea unei părti din imagine depășește pragul, această parte va deveni neagră. Atunci întreaga imagine poate fi clară.

### **AGC (control automat al câștigului)**

Optimizează claritatea imaginii în condiții de lumină slabă. The**AGC**nivelul poate fi setat la**ÎNALT**,**MEDIU**, sau**SCĂZUT**.

### **Notă:**

Zgomotul va fi amplificat la setarea**AGC**nivel. **ANTI-BANDARE**

**ANTI-BANDARE**este de a preveni fenomenul de linii orizontale (banding) atunci când fotografiați imagini în lumină de joasă frecvență sau în medii cu luminozitate ridicată.

### **3.3 SETĂRI DE ILUMINARE**

### **MOD DE ILUMINARE**

Sunt disponibile IR și LUMINĂ ALBĂ.

### - **IR**

### - **LUMINA IR**

Puteți porni/dezactiva**LUMINA IR**pentru a satisface cerințele diferitelor circumstanțe.

### - **SMART IR**

The**IR inteligent**funcția este utilizată pentru a regla lumina la intensitatea cea mai potrivită și pentru a preveni supraexpunerea imaginii.

## - **D-N Threshold (Pragul de la zi la noapte)**

**Pragul de la zi la noapte**este utilizat pentru a controla sensibilitatea comutării modului de zi în modul de noapte. Puteți seta valoarea de la 1 la 9. Cu cât valoarea este mai mare, cu atât camera este mai sensibilă.

# - **N-D Threshold (Pragul de noapte la zi)**

**Pragul de noapte la zi**este utilizat pentru a controla sensibilitatea comutării modului de noapte în modul de zi. Puteți seta valoarea de la 1 la 9. Cu cât valoarea este mai mare, cu atât camera este mai sensibilă.

### - **LUMINĂ ALBĂ**

Sub**LUMINĂ ALBĂ**submeniu, puteți seta modul la**OFF**sau**AUTO**.

### - **OFF**

Setați-l la**OFF**să renunțe la această funcție.

### **AUTO**

Puteți seta**PRAG**și**NIVEL**in aceasta sectiune.

### **PRAG**

-

Cu cât pragul este mai mare, cu atât dispozitivul este mai sensibil la mediul întunecat.

### **NIVEL**

Puteți regla luminozitatea maximă a luminii suplimentare.

# **3.4 SETĂRI VIDEO**

Mutați cursorul la**SETARI VIDEO**și faceți clic pe Iris+ pentru a intra în submeniu.**MOD IMAGINE**,**ECHILIBRU ALB**, **LUMINAREA**,**CONTRAST**,**CLUTEREA**,**SATURARE** și **DNR**sunt reglabile.

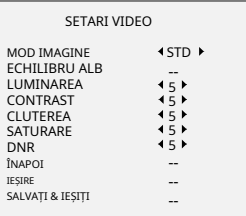

# Figura 3-3 SETĂRI VIDEO

### **MOD IMAGINE**

**MOD IMAGINE**este folosit pentru a regla saturația imaginii și o puteți seta la**STD**(Standard),**ÎNALT**-**SAT**(Saturație ridicată), sau**A EVIDENTIA**(detalii faciale interioare mai bune).

### **ECHILIBRU ALB**

Balanța de alb, funcția de redare a albului a camerei, este de a regla temperatura culorii în funcție de mediu. Poate elimina tonurile de culoare nerealiste din imagine. Puteți seta**ECHILIBRU ALB**modul la**AUTO**, sau **MANUAL**.

# - **AUTO**

Sub**AUTO**modul, balansul de alb este ajustat automat în funcție de temperatura de culoare a iluminării scenei.

### - **MANUAL**

Puteți seta**R-GAIN**/**B-GAIN**valoare pentru a regla nuanțele de culoare roșu/albastru ale imaginii.

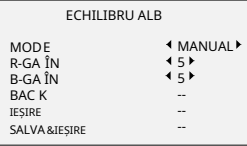

### Smochinure 3-4 BALANCE DE ALB

### **LUMINAREA**

Luminozitatea se referă la luminozitatea imaginii. Puteți seta valoarea luminozității de la 1 la 9 pentru a întuneca sau a lumina imaginea. Cu cât valoarea este mai mare, cu atât imaginea este mai luminoasă.

### **CONTRAST**

Această caracteristică sporeste diferenta de culoare și lumină dintre părțile unei imagini.

### **CLUTEREA**

Claritatea determină cantitatea de detalii pe care o poate reproduce un sistem de imagistică.

## **SATURARE**

Saturația este proporția de culoare cromatică pură în senzația totală de culoare. Reglați această caracteristică pentru a modifica saturația culorii.

# **DNR**

DNR se referă la reducerea digitală a zgomotului. Această funcție reduce zgomotul în fluxul video.

# **3.5 SETĂRI AUDIO**

### **Notă:**

Funcția este acceptată numai în modul TVI.

### **AUDIO**

Puteți activa sau dezactiva funcția din acest submeniu.

### **VOLUM**

Puteți regla nivelul volumului în acest submeniu.

### **3.6 IMPLICITĂ DIN FABRICĂ**

Resetați toate setările la valorile implicite din fabrică.

### **3.7 EXIT**

Mutați cursorul la**IEȘIRE**și faceți clic pe Iris+ pentru a ieși din meniu.

### **3.8 SALVARE & IEȘI**

Mutați cursorul la**SALVAȚI & IEȘIȚI**și faceți clic pe Iris+ pentru a salva setările și a ieși din meniu.

**UD34159B**